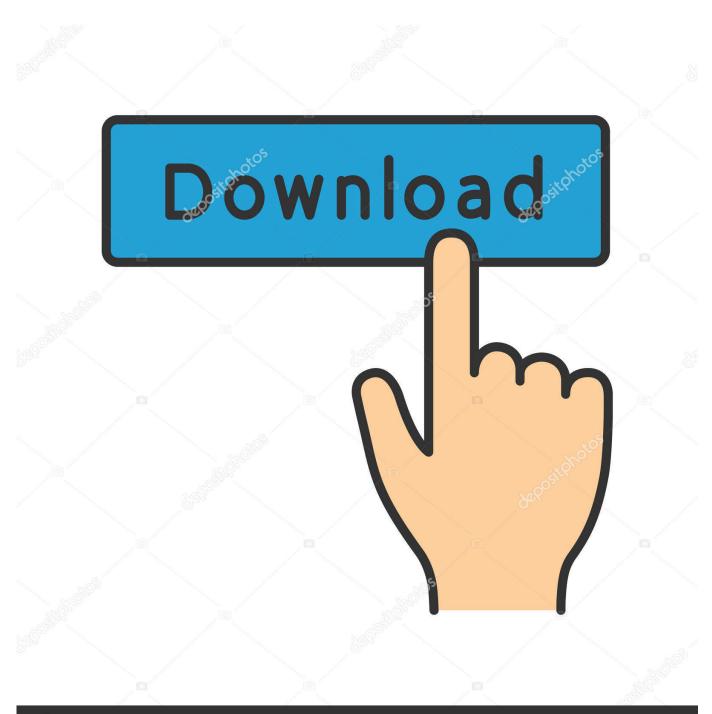

depositphotos

Image ID: 211427236 www.depositphotos.com

Image Converter For Mac Download

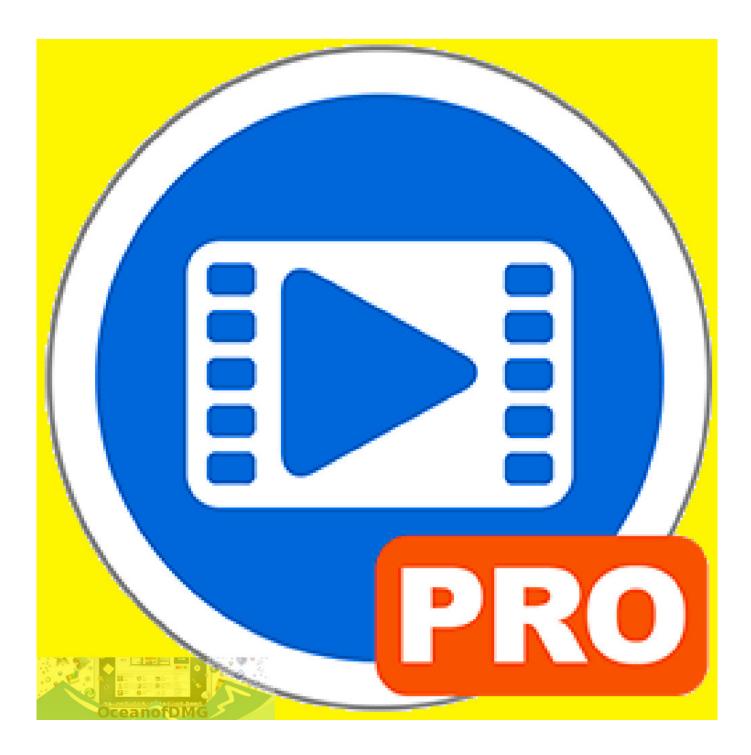

Image Converter For Mac Download

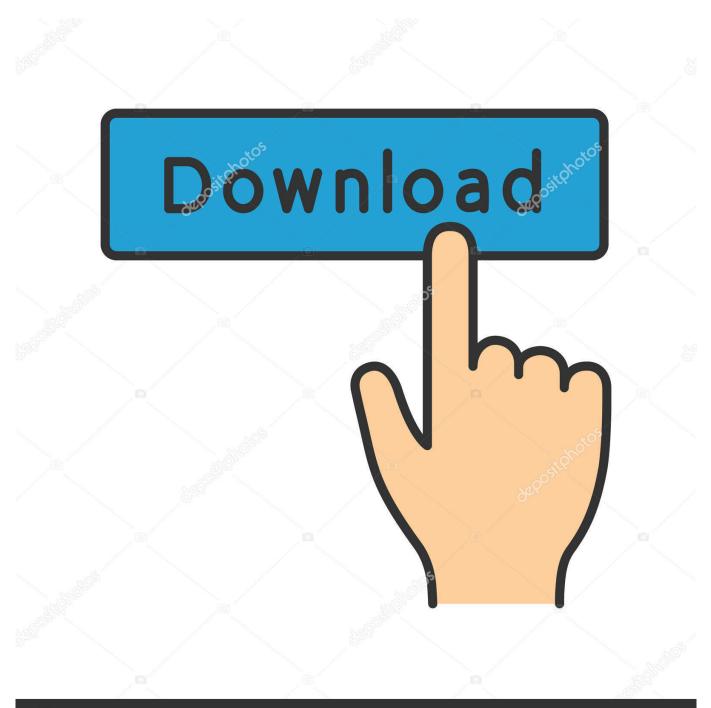

## depositphotos

Image ID: 211427236 www.depositphotos.com

Does not support the embedding of EXIF data This format is better for created images.

Step 2 Add images to Convert A new Image Converter pop-up window will open, from where click on the + Add Images button to browse and load image files on.. As complex as this might sound, it is actually pretty simple if you find the right PNG to JPG converter on Mac.. Part 4 Ways to Batch Convert PNG to JPG on MacThe options listed above are really good methods to convert the images from PNG to JPG without any hassle, however, if you want to batch convert PNG to JPG on Mac, that is to say, convert images more than one at a time, then you might prefer to download a software that will easily convert all of them in a click itself.. The program basically exports and saves the image in a new format Follow the given steps to see how you can use this program to make the conversion from PNG to JPG.

## image converter to jpg

image converter, image converter to jpg, image converter to pdf, image converter to png, image converter size, image converter to svg, image converter heic to jpg, image converter app, image converter free, image converter to icon, image converter in kb, image converter online free, image converter to word, image converter jpg to jpeg

With Wondershare UniConverter for Mac, your images can be converted to JPG, PNG, BMP, TIFF, KTX, ASTC, TAG, and a host of other formats.. Step 4 Click on the Start button, where ask you to select the file format you want to convert, select JPEG to convert all PNG files to JPG.

## image converter to pdf

Step 3 Select the Optimize option from the bottom tab, you can also choose the images size here.. Part 2 How to Convert PNG to JPG with Mac OS XFor Mac OS X users, there is an in-built program, called Preview, which will help you to understand how to convert PNG to JPG on Mac.. However, there must have often been times when you wouldn't have been able to upload or send a particular picture and faced this common error message – File type not supported.. With the newer generation applications and photo sharing apps, like, Instagram and Snapchat, sharing images is a trend.

## image converter size

After typing in a name and choosing a location, click on Save You can also use this program to see how to convert png to jpg mac with several images at once into a different format on your Mac OS X.. Step 1 Open the image in the Preview program Step 2 Choose the Export option from the file menu.. As complex as this might sound, it is actually pretty simple if you find the right PNG to JPG converter on Mac.. It has a simple process for batch convert png to jpg mac One of the most interesting things about the software is that it is not just a way to safely and easily understand how to convert png to jpg on Mac, but also a fully feature-rich photo editing tool as well.. However, there must have often been times when you wouldn't have been able to upload or send a particular picture and faced this common error message – File type not supported.. The program basically exports and saves the image in a new format Follow the given steps to see how you can use this program to make the conversion from PNG to JPG.. The World's Greatest Image, Audio and Video Converter App for Mac and PC Average rating: 4.. Transfer media files from Mac to iPhone/iPad/Android devices without quality loss. e10c415e6f